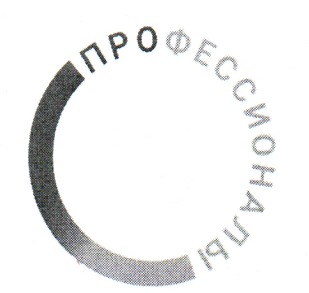

ВСЕРОССИЙСКОЕ ЧЕМПИОНАТНОЕ ДВИЖЕНИЕ ПО ПРОФЕССИОНАЛЬНОМУ MACTEPCTBY

Согласовано Менеджер компетенции «Геопространственные технологии»

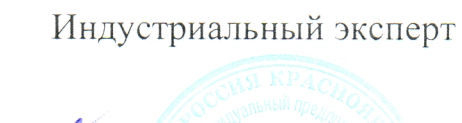

Согласовано

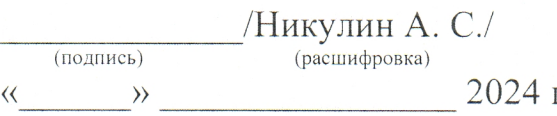

 $\frac{\int_{\text{JHIIKAH M. }M}$  (расшифровка)

# КОНКУРСНОЕ ЗАДАНИЕ КОМПЕТЕНЦИИ «ГЕОПРОСТРАНСТВЕННЫЕ **ТЕХНОЛОГИИ»**

Регионального этапа Чемпионата по профессиональному мастерству «Профессионалы» в 2024 г.

Конкурсное задание разработано экспертным сообществом и утверждено Менеджером компетенции, в котором установлены нижеследующие правила и необходимые требования владения профессиональными навыками для участия в соревнованиях по профессиональному мастерству.

## **Конкурсное задание включает в себя следующие разделы:**

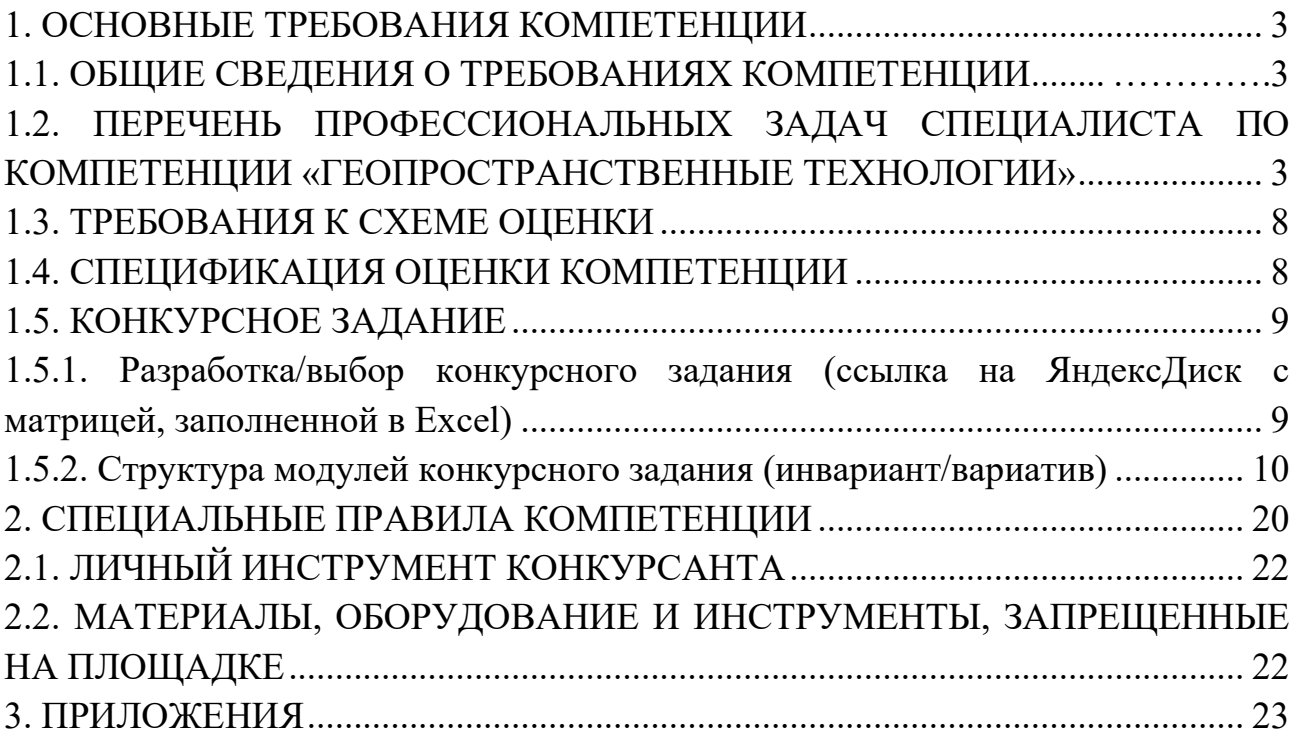

# **ИСПОЛЬЗУЕМЫЕ СОКРАЩЕНИЯ**

- 1. ОК описание компетенции
- 2. ТК требования компетенции
- 3. КЗ конкурсное задание
- 4. ПО программное обеспечение
- 5. ГЭ главный эксперт
- 6. ТАП технический администратор площадки
- 7. ПК персональный компьютер
- 8. ПЗ план застройки
- 9. ИЛ инфраструктурный лист
- 10. ПМ программа мероприятий
- 11. ПВО планово-высотное обоснование
- 12. RTK Real Time Kinematic (кинематика в реальном времени)
- 13. ПДБС постоянно действующие базовые станции
- 14. WGS84 World Geodetic System 1984
- 15. СК-95 Единая государственная система геодезических координат 1995 года
- 16. СПК специальные правила компетенции
- 17. ЦСО цифровая система оценивания
- 18. ЦПЧ цифровая платформа чемпионата
- 19.FTP-сервер протокол File Transfer Protocol, предназначенный для обмена файлами через Интернет или локальную компьютерную сеть
- 20.ТИМ КРЕДО ТОПОГРАФИЯ Технологии Информационного Моделирования КРЕДО

# **1. ОСНОВНЫЕ ТРЕБОВАНИЯ КОМПЕТЕНЦИИ 1.1. ОБЩИЕ СВЕДЕНИЯ О ТРЕБОВАНИЯХ КОМПЕТЕНЦИИ**

Требования компетенции (ТК) «Геопространственные технологии» определяют знания, умения, навыки и трудовые функции, которые лежат в основе наиболее актуальных требований работодателей отрасли.

Целью соревнований по компетенции является демонстрация лучших практик и высокого уровня выполнения работы по соответствующей рабочей специальности или профессии.

Требования компетенции являются руководством для подготовки конкурентоспособных, высококвалифицированных специалистов/рабочих и участия их в конкурсах профессионального мастерства.

В соревнованиях по компетенции проверка знаний, умений, навыков и трудовых функций осуществляется посредством оценки выполнения практической работы.

Требования компетенции разделены на четкие разделы с номерами и заголовками, каждому разделу назначен процент относительной важности, сумма которых составляет 100.

# **1.2. ПЕРЕЧЕНЬ ПРОФЕССИОНАЛЬНЫХ ЗАДАЧ СПЕЦИАЛИСТА ПО КОМПЕТЕНЦИИ «ГЕОПРОСТРАНСТВЕННЫЕ ТЕХНОЛОГИИ»**

*Таблица №1* 

#### **№**  год **Раздел Важность в % и процесс**твенность в фильмент в фильмент в **Важность в % Важность в %** 1 Организация работы и техника безопасности 8 Специалист должен знать и понимать: Правила по технике безопасности при ведении полевых и камеральных топографо-геодезических работ; Рациональность распределения инструментов и приборов на рабочем месте; - Стандартные проблемы, возникающие при выполнении топографо-геодезических работ; - Основные этапы проведения геодезических работ; - Факторы, влияющие на результативность геодезических работ; - Требования о защите окружающей среды. Специалист должен уметь: **-** Соблюдать требования охраны труда, пожарной и технической безопасности;

## **Перечень профессиональных задач специалиста**

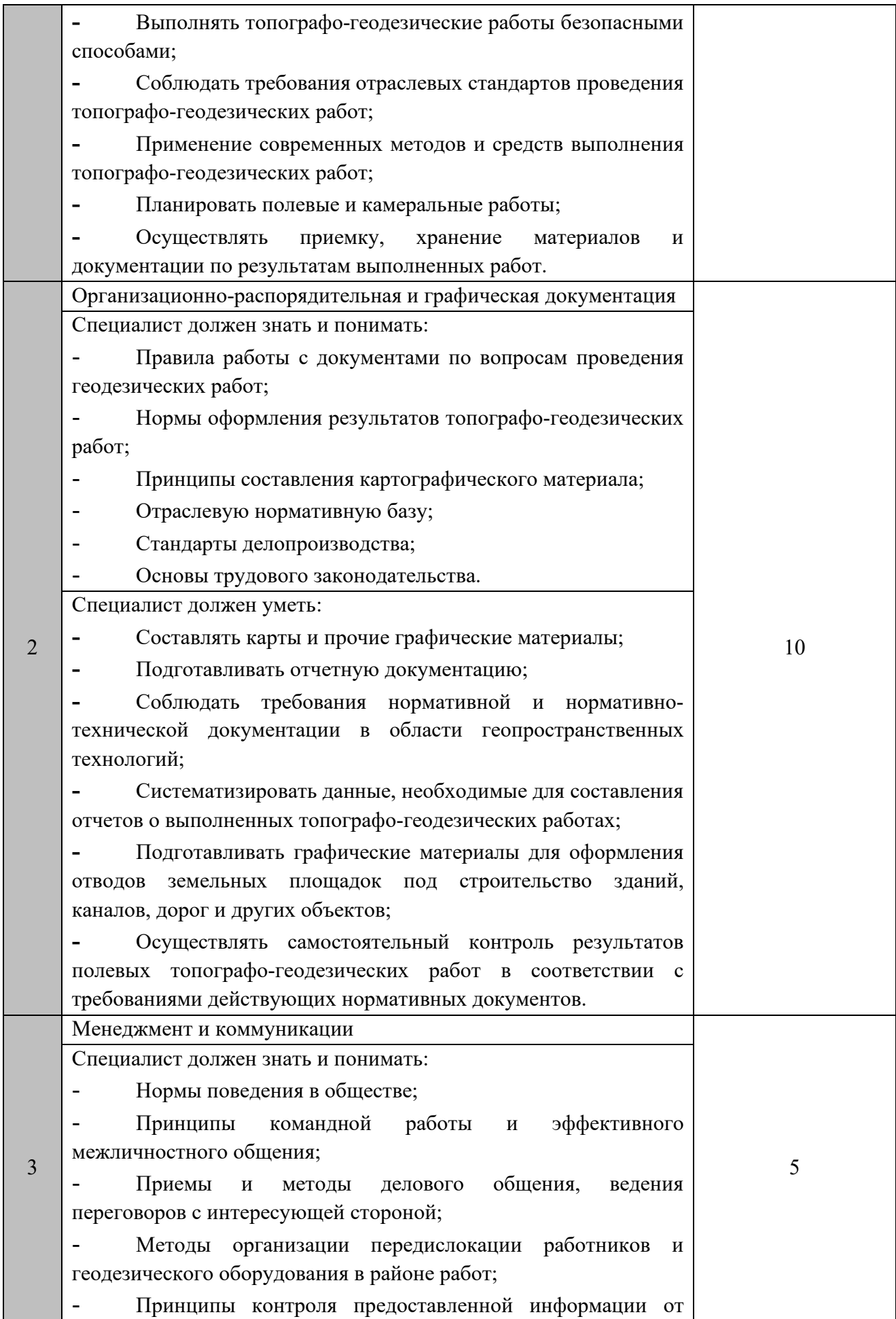

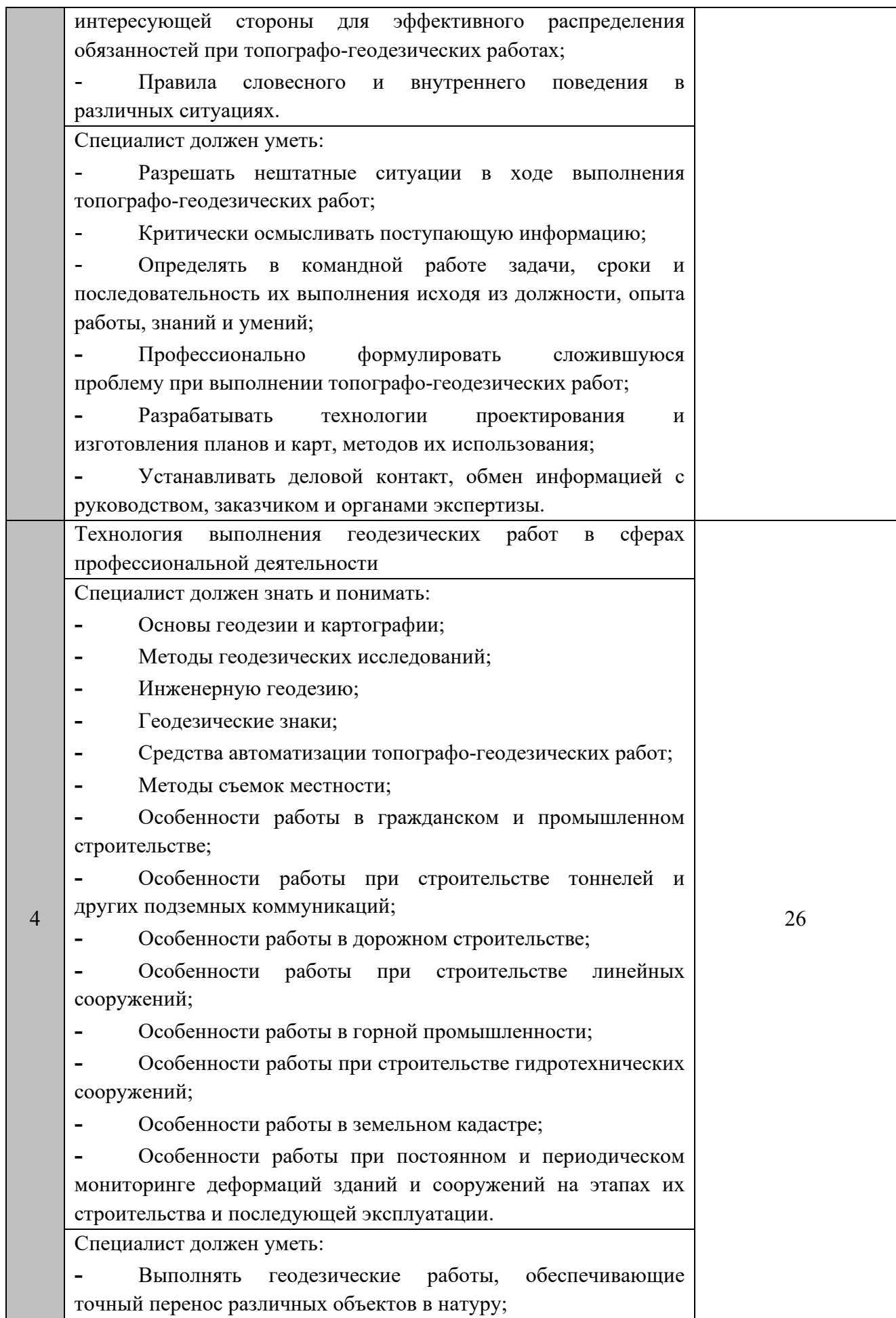

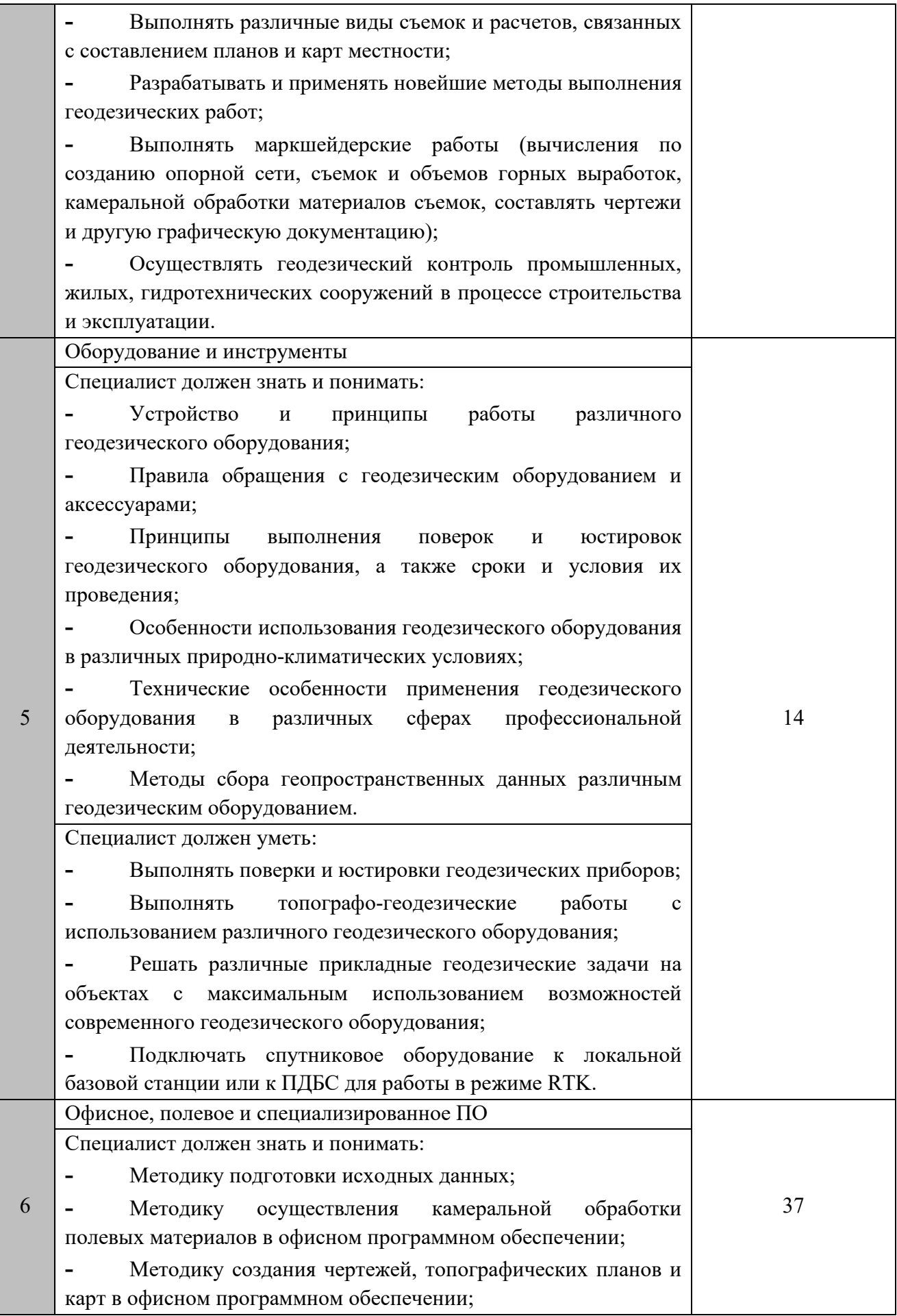

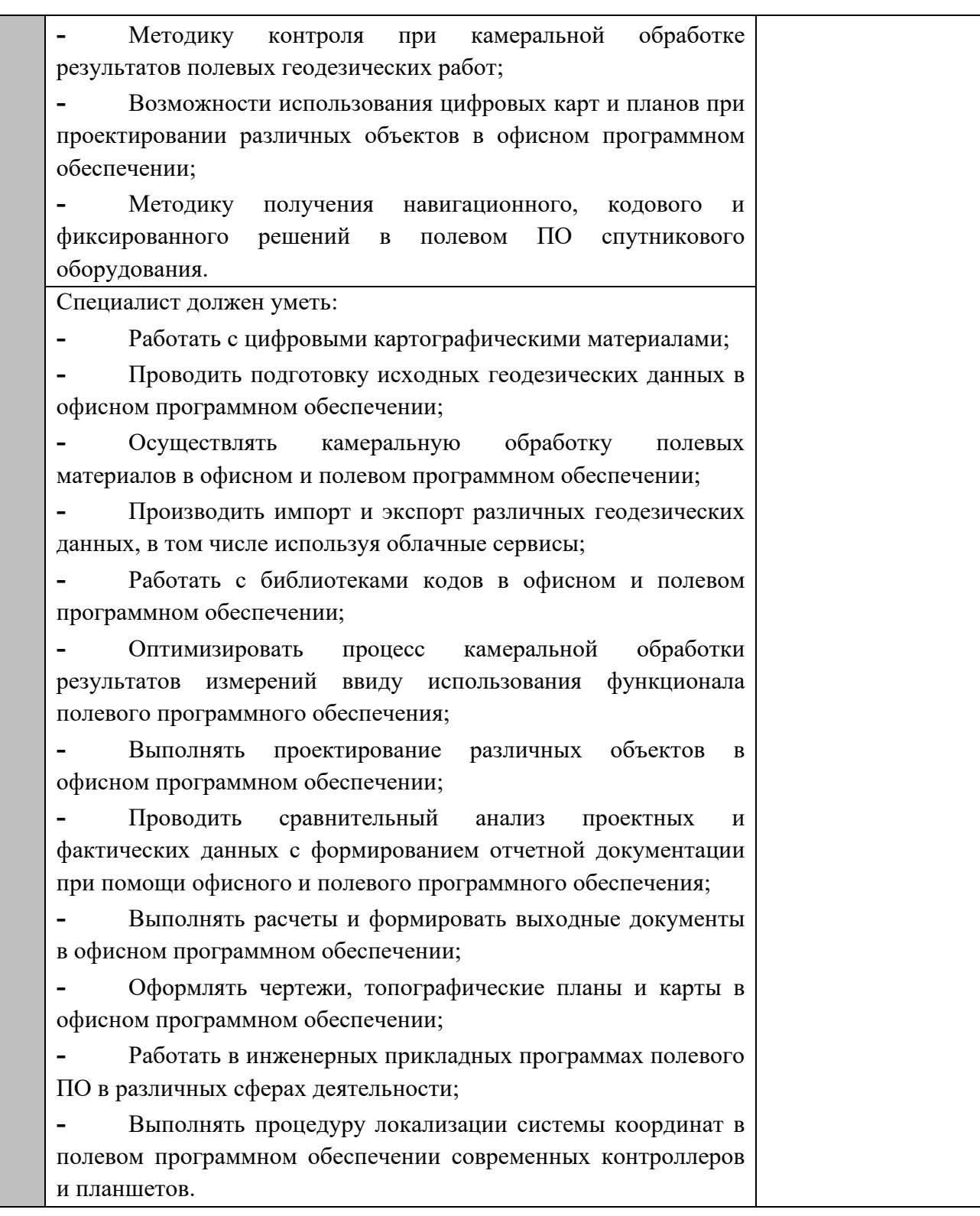

# **1.3. ТРЕБОВАНИЯ К СХЕМЕ ОЦЕНКИ**

Сумма баллов, присуждаемых по каждому аспекту, должна попадать в диапазон баллов, определенных для каждого раздела компетенции, обозначенных в требованиях и указанных в таблице №2.

#### *Таблица №2*

## **Матрица пересчета требований компетенции в критерии оценки**

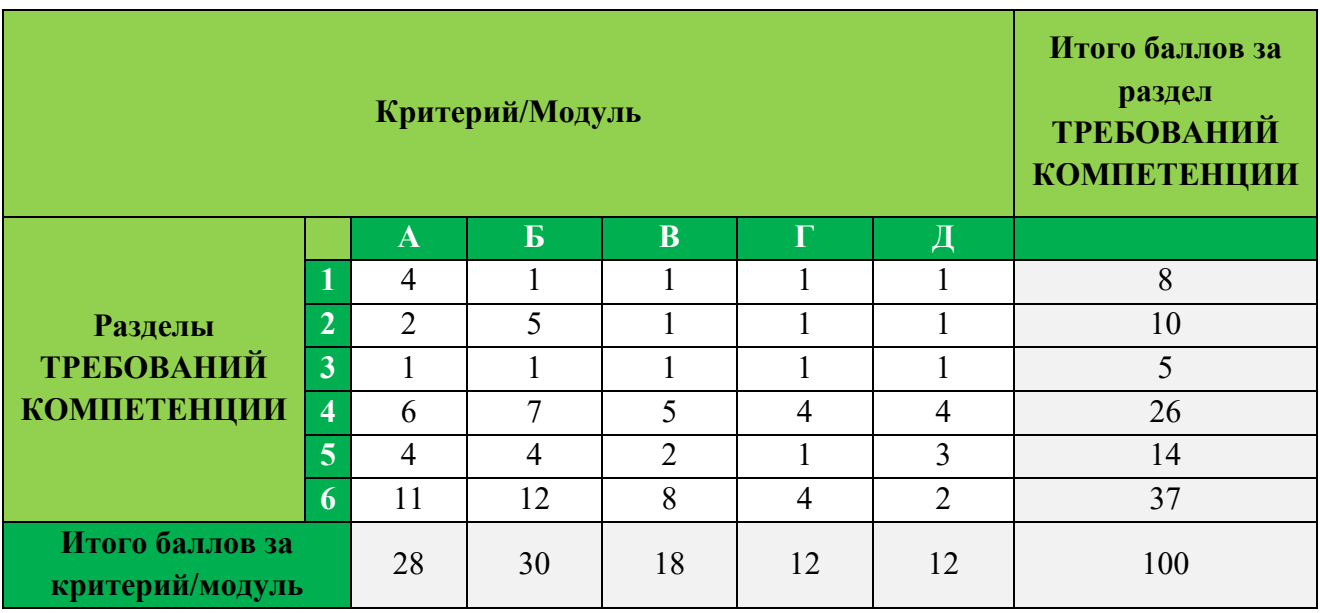

# **1.4. СПЕЦИФИКАЦИЯ ОЦЕНКИ КОМПЕТЕНЦИИ**

Оценка конкурсного задания будет основываться на критериях, указанных в таблице №3.

*Таблица №3* 

#### **Оценка конкурсного задания**

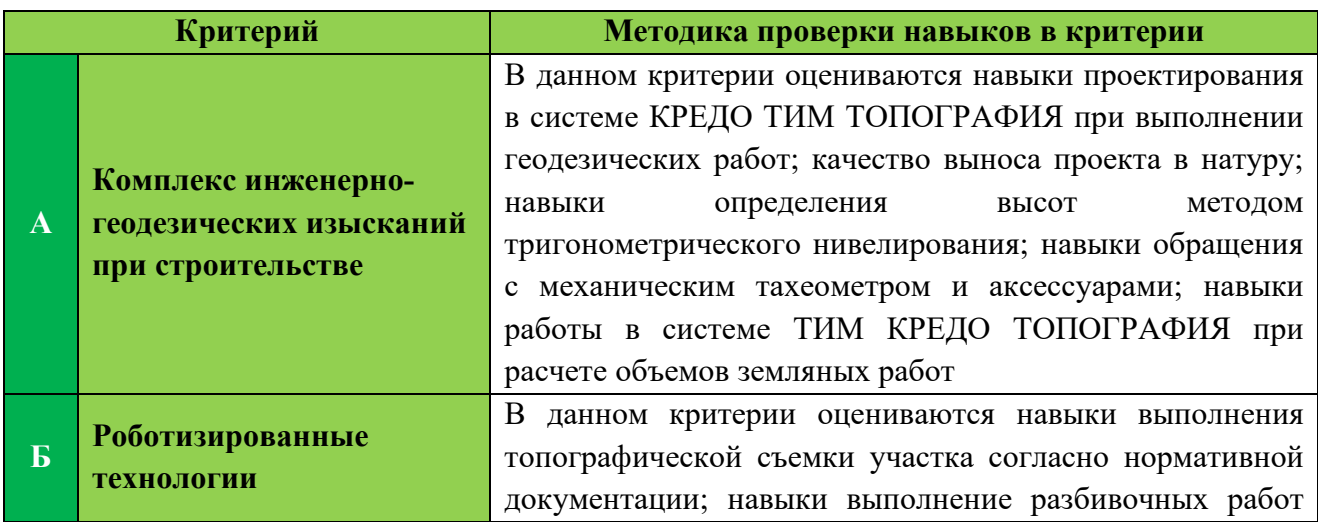

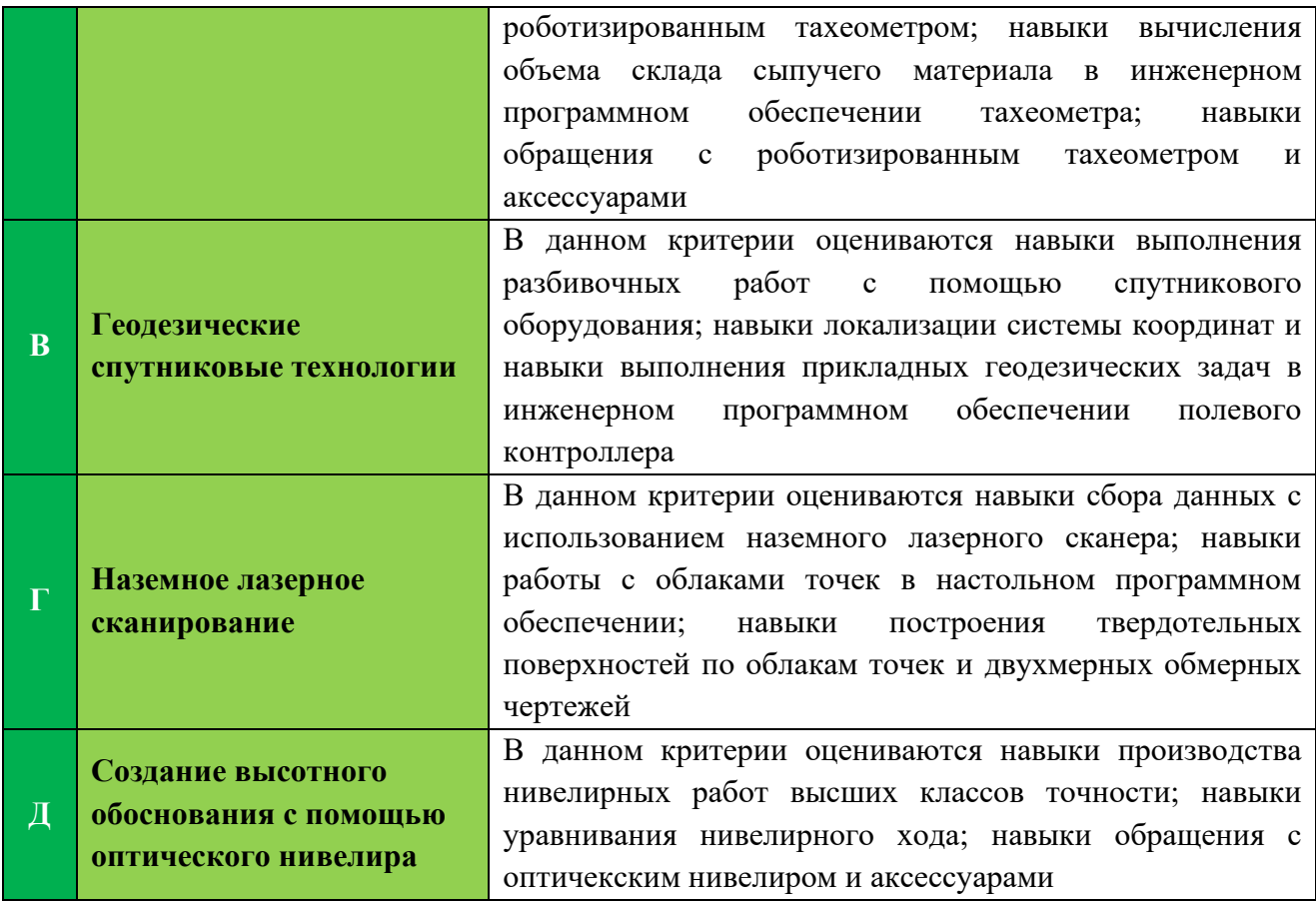

#### **1.5. КОНКУРСНОЕ ЗАДАНИЕ**

Общая продолжительность конкурсного задания: 15 ч. Количество конкурсных дней: 3 дня.

Вне зависимости от количества модулей КЗ должно включать оценку по каждому из разделов ТК.

Оценка знаний конкурсанта должна проводиться через практическое выполнение конкурсного задания. В дополнение могут учитываться требования работодателей для проверки теоретических знаний/оценки квалификации.

**1.5.1. Разработка/выбор конкурсного задания (ссылка на ЯндексДиск с матрицей, https://disk.yandex.ru/d/NZoVE4Q9nigNpA )** 

Конкурсное задание состоит из 5 модулей, включает обязательную к выполнению часть (инвариант) – 2 модуля, и вариативную часть – 3 модуля. Общее количество баллов конкурсного задания составляет 100.

Обязательная к выполнению часть (инвариант) выполняется всеми регионами без исключения на всех уровнях чемпионатов.

Количество модулей из вариативной части выбирается регионом самостоятельно в зависимости от материальных возможностей площадки соревнований и потребностей работодателей региона в соответствующих специалистах. В случае если ни один из модулей вариативной части не подходит под запрос работодателя конкретного региона, то вариативный (е) модуль (и) формируется регионом самостоятельно под запрос работодателя. При этом время на выполнение модуля (ей) и количество баллов в критериях оценки по аспектам не меняются.

# **1.5.2. Структура модулей конкурсного задания (инвариант/вариатив) Модуль А: Комплекс инженерно-геодезических изысканий при строительстве.**

*Время на выполнение модуля 4 часа.* 

## **Задание 1. Проектные работы в офисном программном обеспечении**

- Получить USB-накопитель от Главного эксперта.

В программе ТИМ КРЕДО ТОПОГРАФИЯ на топоплане запроектировать по известным координатам углы поворота ленточного фундамента 5-ти этажного многоквартирного жилого дома в пределах заданного участка (Приложение 7).

- Поворотные точки ленточного фундамента пронумеровать и соединить в виде линейного объекта «Контур здания строящегося» черного цвета (Приложение 8).

Запроектировать на топоплане исходный пункт (место установки тахеометра в Модуле Б) условным знаком «Съемочные точки временного закрепления» и подписать его «T1».

- У пункта «T1» в свойствах должны быть планово-высотные координаты.

- Создать ведомость координат углов поворота ленточного фундамента согласно приложенного образцу и сохранить её на рабочем столе в папке «Имя команды».

- Создать файл в формате «.TXT» с координатами углов поворота ленточного фундамента (№, X, Y) и со всеми опорными пунктами (№, X, Y, H), определенными с топоплана, и сохранить его на рабочем столе в папке «Имя команды» под названием «Modul\_A\_Имя команды».

- Сформировать в ТИМ КРЕДО ТОПОГРАФИЯ каталог координат и высот пунктов планово-высотного обоснования и сохранить его на рабочем столе в папке «Имя команды», под названием «Модуль А Каталог».

- Сохранить набор проектов в формате «.OBX» на рабочем столе в папке «Имя команды», под названием «Модуль А Проект».

- Скопировать файл на USB-накопитель в папку «Jobs» для дальнейшего импорта в электронный тахеометр.

Закрыть все приложения и выключить ПК.

- Сдать конкурсное задание и USB-накопитель Главному эксперту.

#### **Задание 2. Полевые геодезические работы**

- Получить USB-накопитель от Главного эксперта.

- Импортировать данные с USB-накопителя в проект тахеометра «RAZBIVKA\_Имя команды».

- Определить и закрепить на полигоне пункт «Т1»; сохранить его в проекте.

- Для разбивочных работ выполнить ориентирование инструмента над точкой Т1 методом «Известная задняя точка».

Используя электронный тахеометр, веху с отражателем вынести, закрепить на местности и сохранить в проект вершины углов поворота ленточного фундамента (деревянными кольями, забитыми на половину их длины; дюбелями; арматурой с помощью маркеров и т.д.).

Методом тригонометрического нивелирования определить отметки точек земной поверхности рядом с вершинами углов поворота, добавив к названиям вершин префикс «zem».

На верхней грани кола/дюбеля указать маркером в виде перекрестия положение вынесенной точки.

Используя функциональные возможности полевого ПО тахеометра, создать линию начала крыльца 26-27 параллельно линии 1-3 на расстоянии 3 метра.

Закрепить точки линии 26-27 на местности.

Используя прикладные программы полевого ПО тахеометра, определить координаты точки 28 относительно линии 26-27. Продольное смещение составляет 2 м, поперечное – 2 м.

- Закрепить точку 28 на местности.

- Вычислить площадь получившегося нового участка 1-26-27-3.

Используя прикладные программы полевого ПО тахеометра, определить высоту здания или других объектов на полигоне.

- Сохранить результат определения недоступной высоты в проект электронного тахеометра.

Экспортировать полевой проект с измерениями и твердыми точками на USB-накопитель в форматах «.HeXML», «.DXF» и «.TXT».

- Сдать электронный тахеометр и аксессуары ТАП.

- Сдать Конкурсное задание и USB-накопитель Главному эксперту.

# **Задание 3. Расчет объемов земляных работ в системе ТИМ КРЕДО ТОПОГРАФИЯ**

- Получить USB-накопитель от Главного эксперта.

- Скопировать в ранее созданную на рабочем столе папку «Имя команды» файл с результатами тригонометрического нивелирования в формате «.TXT» (черные отметки).

- Открыть программу ТИМ КРЕДО ТОПОГРАФИЯ.

- В программе ТИМ КРЕДО ТОПОГРАФИЯ создать набор проектов под названием «Имя команды», в проекте задать имя слоя «Рельеф».

- В проект выполнить импорт файла «.TXT» с фактическими отметками земли у углов поворота фундамента здания.

- Вычислить проектную (среднюю) отметку точек земной поверхности углов поворота фундамента строящегося здания

По внешним контурным точкам вынесенной фигуры выполнить построение поверхности в слое «Рельеф».

- Создать на одном уровне со слоем «Рельеф» слой «Проект».

- В слое «Проект» выполнить построение структурной линии по внешним точкам ленточного фундамента. Метод определения её высоты выбрать «С постоянной высотой», указав при этом отметку, равную вычисленной проектной.

- Выполнить построение поверхности в слое «Проект».

- Выполните расчет объемов между поверхностями.

- В открывшемся окне параметров выполнить следующие настройки:
- $\blacksquare$  Слой проекта 1 Рельеф;
- Слой проекта 2 Проект;
- Текст объемов не создавать;
- $\blacksquare$  Имя проекта Объемы 1;
- Міп объем насыпи 0,0001;
- Стиль поверхности Без отображения;
- Заполнение насыпи нет фона;
- Заполнение выемки нет фона;
- $\blacksquare$  Штриховка выемки Угол 45, шаг 2.
- Оформить план земляных работ.

В узлах сетки необходимо наличие только проектных, чёрных и рабочих отметок. В квадратах – объемы работ и номера фигур.

- Составить «Ведомость объемов по сетке» и сохранить её в формате «.RTF» под именем «Ведомость объемов\_Имя команды» в папке «Имя команды».

- В программе ТИМ КРЕДО ТОПОГРАФИЯ сформировать чертеж плана в масштабе 1:100, используя один из шаблонов из поставляемой библиотеки шаблонов чертежей.

В «Чертежной модели» отредактировать чертеж, дополнить его ведомостью и сохранить в формате «.PDF» в папке «Имя команды».

- Сохранить проект в формате «.OBX», выполненный в системе ТИМ КРЕДО ТОПОГРАФИЯ на рабочем столе в папке «Имя команды».

Закрыть все приложения и выключить ПК.

- Сдать Конкурсное задание и USB-накопитель Главному эксперту.

#### **СТОП**

#### **Модуль Б: Роботизированные технологии.**

*Время на выполнение модуля 5 часов.* 

#### **Задание 1. Разбивка трассы**

- С помощью облачного сервиса/FTP-сервиса полевого ПО получить от Главного эксперта каталог координат в формате «.TXT» для дальнейшего выноса точек в натуру.

Загрузить каталог координат в рабочий проект «Razbivka Имя команды».

- Выполнить ориентирование роботизированного тахеометра над точкой «Т1» из Модуля А одним из существующих методов (загружена в облачный сервис/FTP-сервис заранее).

- Создать линию по точкам NT, А2, А3, KT.

- Отложить от вершин углов поворота А2 и А3 одиночные точки с шагом пикетажа 4 м, присвоив идентификаторы NK1, KK1, NK2, KK2 соответственно.

- Построить дугу на вершине угла А2, используя точки NK1, KK1 и радиус 6 м, задать 3 сегмента, цвет дуги – красный.

- Построить дугу на вершине угла А3, используя точки NK2, KK2 и радиус 6 м, задать 3 сегмента, цвет дуги – красный.

Разбить пикетаж на прямых вставках с шагом пикетажа, равному длине сегмента на дуге.

- Присвоить всем точкам трассы имена PK1, PK2 и т.д., кроме точек NT и KT.

- Удалить лишние точки и линии (Приложение 9).

- Используя опорные пункты из этого же каталога координат, выполнить ориентирование роботизированного тахеометра одним из существующих методов.

Разбивочным точкам, загруженным из облачного сервиса, присвоить идентификаторы проектных точек с префиксами «R».

- Вынести в натуру проектные точки полярным методом, активировав функцию автовыбора ближайшей разбивочной точки.

Слежение за вехой с закреплённым на ней отражателем выполнять роботизированным тахеометром в режиме трекинга.

Все точки закрепить на местности (деревянными кольями, забитыми на половину их длины; дюбелями; арматурой; с помощью маркеров и т.д.).

На верхней грани кола, дюбеля указать маркером в виде перекрестия положение вынесенной точки.

- Контроль качества при выносе плановых координат разбивочных точек составляет 5 мм.

- Создать таблицу сравнения результатов разбивки с проектными данными под названием «Razbivka\_Имя команды».

- В качестве разделителя использовать табулятор.

- При формировании таблицы сравнения использовать шаблон (Приложение 10).

Результаты разбивки сохранить во внутреннюю память рабочего проекта в формате «.TXT».

- С помощью облачного сервиса/FTP-сервера полевого ПО отправить рабочий проект «Razbivka\_Имя команды» Главному эксперту.

#### **Задание 2. Вычисление объёма**

Создать в полевом ПО инструмента рабочий проект «Sklad Имя команды».

- Выполнить ориентирование роботизированного тахеометра.

- Отсканировать объект (склад сыпучего материала) методом «Быстронепрерывно» не менее, чем с 3-х станций установки прибора.

- Плотность сетки сканирования должна быть задана с шагом не более 8 х 8 см.

Изменить идентификатор пикетажа при сканировании объекта на «S1».

- Задать имя новой триангуляционной поверхности «Sklad Имя команды».

- Вычислить объём склада щебня одним из существующих методов.

С помощью облачного сервиса/FTP-сервера полевого ПО отправить рабочий проект «Sklad\_Имя команды» Главному эксперту в формате по умолчанию.

# **Задание 3. Создание съёмочного обоснования и проведение топографической съёмки участка**

- Создать в полевом ПО инструмента рабочий проект под названием «Topo\_Имя команды».

- В качестве 1-й станции хода необходимо использовать закреплённый на местности пункт «Т1» из Модуля А.

- Создать ход, присвоив ему название «Khod\_Имя команды».

- При проложении хода использовать автоматическое наведение роботизированного тахеометра на центр отражателя и выполнить наблюдения по следующему сценарию: ЗКЛ, ЗКП, ПКП, ПКЛ.

- Задать горизонтальный и вертикальный допуски –  $30$ "; линейный допуск 1 см; допуск по высоте 1 см для программной проверки качества данных перед их сохранением в память проекта.

- Сделать скриншот контроля качества.

С помощью облачного сервиса полевого ПО загрузить список кодов «CREDO» в рабочий проект роботизированного тахеометра.

- Выполнить топосъёмку с 5 станций хода, которые необходимо закреплять на местности (деревянными кольями, забитыми на половину их длины; дюбелями; арматурой; с помощью маркеров и т.д.).

Съёмку проводить в быстром и автоматизированном режимах с рисовкой линейных и площадных объектов, согласно нормативной документации «ГКИНП-02-033-82. Инструкция по топографической съёмке в масштабах 1:5000, 1:2000, 1:1000 и 1:500».

- В строке «Имя точки» изменить идентификатор пикетажа на «T1» для точечных объектов, «L1» - для линейных и «P1» - для площадных.

- Выполнить замыкание и уравнивание проложенного хода одним из существующих методов.

- Сохранить результаты уравнивания в проекте «Uravnivanie Имя команды».

Экспортировать проект во внутреннюю память в формате «.XML».

С помощью облачного сервиса полевого ПО отправить рабочий проект «Topo\_Имя команды» и проект с уравненным ходом «Uravnivanie\_Имя команды» Главному эксперту.

- Сдать роботизированный тахеометр и аксессуары ТАП.

- Сдать Конкурсное задание Главному эксперту.

#### **СТОП**

#### **Задание 4. Оформление цифрового топографического плана**

Импортировать проект топосъёмки в систему ТИМ КРЕДО ТОПОГРАФИЯ.

- Назначить проекту следующие свойства:

масштаб съёмки  $1:500$ ;

- точность плановых измерений «Теодолитный ход и микротриангуляция (3.0')»; по высоте - Триг. нив. CD.
- Выполнить уравнивание измерений.

- Сформировать ведомости, сохранить их на рабочем столе в папке «Модуль Б» под именем команды и один раз вывести на печать:

каталог пунктов ПВО;

- характеристики теодолитных ходов;
- оценки точности положения пунктов;

характеристики ходов тригонометрического нивелирования.

- Выполнить экспорт проекта в План генеральный. Задать имя проекта «Площадка».

Набору проектов присвоить имя «Топоплан Имя команды».

- Выполнить построение поверхности на объекте (создать новую группу треугольников).

- На топоплане не должны присутствовать избыточные данные (например, рёбра триангуляции, связи тахеометрии и т.п.).

- Сформировать планшет:
- $\blacksquare$  использовать шаблон М 500 1;
- заполнить все переменные поля планшета.

- Сохранить чертёж в формате «.PDF» и проект «Площадка» в формате «.OBX» на рабочем столе компьютера в папке «Модуль Б».

Закрыть систему ТИМ КРЕДО ТОПОГРАФИЯ.

## **СТОП**

## **Модуль В: Геодезические спутниковые технологии**

*Время на выполнение модуля 2 часа.* 

## **Задание 1. Локализация СК и кадастровые работы**

Создать в симуляторе полевого ПО контроллера рабочий проект «SK\_Имя команды».

- Импортировать каталог координат «SK\_Имя команды», предоставленный Главным экспертом, для процедуры локализации (не менее 4 точек) с USBнакопителя в созданный проект.

Создать в симуляторе полевого ПО контроллера рабочий проект под названием «Local\_Имя команды» без выбора системы координат.

С помощью функциональных возможностей симулятора переключиться из режима работы с тахеометром в режим работы с GNSS-приёмником.

- Загрузить в симулятор проект «GNSS» с полевыми измерениями.
- Произвести локализацию конкурсной площадки методом «2 шага».

- Создать новую проекцию на основе существующей поперечной проекции Меркатора, используя параметры равноугольной поперечно-цилиндрической проекции Гаусса-Крюгера (Приложение 12).

- Задать начало осевого меридиана 15-ой (нельзя менять) зоны проекции Гаусса-Крюгера.

Задать имя новой проекции «GK Имя команды».

- Использовать геодезическую систему высот.

- Настроить параметры преобразования координат из системы WGS-84 в СК-95 согласно ГОСТ 32453-2017 (Приложение 13), используя эллипсоид Крассовского (Приложение 14).

Задать имя новой системы координат «SK Имя команды».

- Сделать скриншот результатов трансформации по 4 или более точкам.

- Распределить остаточные ошибки мультиквадратическим методом.

- Создать в симуляторе полевого ПО контроллера рабочий проект под названием «Razbivka\_Имя команды».

- Импортировать каталог координат «RAZB\_Имя команды», предоставленный Главным экспертом, с USB-накопителя в созданный проект.

С помощью функциональных возможностей полевого ПО построить прямоугольник со сторонами 5,67 м (нельзя менять) и 3,84 м, используя точки из загруженного каталога координат.

- Присвоить оставшимся точкам прямоугольника идентификаторы «U3» и «U4».

- Определить площадь и периметр замкнутой фигуры. Сделать скриншот с вычисленными значениями.

С помощью функциональных возможностей полевого ПО развернуть получившийся участок на 30 градусов относительно линии «U1»-«U2».

Разделить земельный участок на два новых участка.

В качестве метода разделения участка использовать параллельную линию, разделяющую фигуру на две области в процентном соотношении.

- Вычислить площади получившихся участков, разделив фигуру относительно линии «UХ-UХ» в процентном соотношении 50% площади слева от линии.

- Сделать скриншот схемы разделённой фигуры.

Сделать скриншот результатов разделения фигуры с вычисленными значениями площадей получившихся участков в м².

## **Задание 2. Топографическая съёмка линейного объекта**

Создать в симуляторе полевого ПО контроллера рабочий проект «Topo\_Имя команды».

- Загрузить DXF-файл, предоставленный Главным экспертом, с USBнакопителя в созданный проект.

- Используя данные DXF-файла, выполнить топографическую съёмку части дорожного полотна с рисовкой.

- Создать группу кодов (не менее трёх) для элементов дорожного полотна.

- Количеством пикетов для каждого элемента дорожного полотна должно быть не менее 10.

Закрыть симулятор полевого ПО контроллера.

#### **СТОП**

#### **Модуль Г: Наземное лазерное сканирование**

*Время на выполнение модуля 2 часа.* 

#### **Задания:**

- Создать в системе ТИМ КРЕДО 3D СКАН под названием «Имя команды».

- Импортировать в проект облако точек.

- Загрузить в проект каталог Marki.txt с марками (Приложение 14).

- Выполнить привязку облака точек к местной системе координат по закоординированным маркам с допуском до 5 мм.

- Переместить в отдельный слой уровень пола, отдельный слой – уровень потолка.

- Выполнить чистку загруженного облака точек от лишних объектов (людей, мебели, деревьев, находящихся за окнами и попавшими на сканы, и т.п.).

- Создать сечение по оси Z, выбрав оптимальную отметку на облаке точек для отображения контура помещения/конкурсной площадки на 2D-плане.

- Толщина сечения должна составлять 5 см.

- Отрисовать 2D-план помещения/конкурсной площадки.

- Вычислить площадь и объём помещения/конкурсной площадки.

- Указать на плане значения площади и объёма.

- Сформировать финальный план в формате «.PDF» под названием «Площадь\_Имя команды».

- Сохранить рабочий проект в стандартном формате «.lsc» под названием «Имя команды» и финальный план в формате «.PDF» в папке «BLK360\_Имя команды».

Закрыть систему ТИМ КРЕДО 3D СКАН.

## **Модуль Д: Создание высотного обоснования с помощью оптического нивелира.**

*Время на выполнение модуля 2 часа.* 

#### **Задания:**

- Создать высотное обоснование в виде замкнутого нивелирного хода, состоящего из четырёх пунктов, расположенных на расстоянии 20-70 метров друг от друга.

Точка Р3 нивелирного хода должна быть общей для всех команд конкурсантов. Ее расположение указывает ТАП.

- Пункты закрепить кольями на половину их длинны.

- Подписать каждую точку хода (Р1, Р2, Р3, Р4).

Пункт RP1 имеет условную отметку 256,421 м. Составить журнал технического нивелирования (Приложение 15).

- Выполнить контроль измерений на станции, путем вычисления двух превышений при разной высоте визирования в журнале.

- Уравнять ход технического нивелирования в журнале.

Закрепить поворотные точки ленточного фундамента, согласно значению проектной отметки.

- Каждая поворотная точка должна быть закреплена в радиусе не более 10 см. от соответствующего сторожка, установленного Техническим администратором площадки.

- В качестве поворотных точек использовать деревянные/металлические колья.

- Сдать ведомости Главному эксперту.

- Сдать нивелир и аксессуары Техническому администратору площадки

## **2. СПЕЦИАЛЬНЫЕ ПРАВИЛА КОМПЕТЕНЦИИ**

Пакет конкурсной и технической документации для проведения Чемпионатов подготавливается Главным экспертом на основе типовых документации и согласовывается с Менеджером компетенции/заместителями по направлениям не позднее чем за 1 месяц до начала Чемпионата.

В пакет документации который необходимо согласовать с Менеджером компетенции/заместителями по направлениям на форуме входят:

**-** КЗ, разработанное Главным экспертом на основе типового КЗ;

**-** ИЛ, разработанный Главным экспертом на основе типового КЗ;

**-** ПЗ конкурсной площадки в Субъекте проведения Чемпионата;

**-** Схема оценки, разработанная на основе матрицы пересчета требований компетенции в критерии оценки;

**-** ПМ, разработанный Главным экспертом на основе КЗ;

**-** Топографический план в формате «.OBX» и в формате .PDF (актуально только для основной возрастной группы – 16-22 года).

Также необходимо наличие следующих документов:

**-** ОК актуальная версия, размещённая на Яндекс.Диске;

**-** Инструкция по Охране труда и технике безопасности;

ОК не подлежит изменениям и адаптации к определенным региональным чемпионатам.

При оценке и присуждении баллов судейская оценка должна проходить до оценки по измеримым параметрам.

Фото-видеосъемка на конкурсных площадках и рабочих мест до начала Чемпионата запрещена.

Конкурсантам предоставляется 1 час на ознакомление с рабочим местом и оборудованием.

Для продвижения компетенции и поддержки ценностей и принципов Всероссийского чемпионатного движения по профессиональному мастерству «Профессионалы» Главный эксперт (или лицо, назначенное ГЭ) должен вести медиа и информационное сопровождение Чемпионата в группе компетенции https://vk.com/r60gst и https://ok.ru/group/62979150512295

Главный эксперт или лицо, назначенное им, могут выводить на печать ведомости из ЦСО в формате А4 (двусторонняя печать, две страницы на листе).

Объяснения вычета баллов (полный вычет баллов по модулям):

**-** За пользование функцией «лазерный целеуказатель» на электронных тахеометрах во всех модулях КЗ за исключением задания по вычислению объема;

**-** За перебивание кольев во всех модулях КЗ (кол вбивается один раз);

**-** За выполнение разбивочных работ на «глаз» (без тахеометра) во всех модулях КЗ;

**-** За съемку и разбивку без использования уровня на вехе (медленное качание вехи с призмой вперед/назад/лево/право);

**-** За съемку отсутствующих на конкурсной площадке объектов при выполнении топографической съемки с использованием классификаторов «CREDO»;

**-** За создание/использование несуществующих типов кодов классификаторов «КРЕДО»;

**-** За использование мобильного телефона, гарнитуры и всех типов наушников во время выполнения конкурсного задания;

**-** За использование функции «Компенсация угла наклона вехи» при работе со спутниковым оборудованием (если это не предусмотрено КЗ).

**-** За небрежное отношение, повлекшее за собой механические повреждения/потерю оборудования и аксессуаров по вине конкурсантов;

**-** За форматирование внутренней/системной памяти, удаления рабочих проектов из полевого ПО инструментов во всех модулях КЗ;

**-** За изменения/удаление региональных настроек полевого ПО инструментов во всех модулях КЗ;

**-** За удаленное выключение локальной базовой станции в процессе или после выполнения КЗ модуля по работе с со спутниковым оборудованием;

**-** За излишние файлы/проекты и скриншоты, которые не требовалось экспортировать или сохранять согласно КЗ;

**-** За сидение и лежание на земле/асфальте/снегу и т.п;

**-** За перебежки по конкурсной площадке;

**-** За оставление оборудования и аксессуаров без присмотра на расстоянии более 5 метров;

**-** За оставление вехи с закрепленном на ней отражателем, воткнутой в землю/снег и в лежачем положении на кейсе/земле/снегу;

**-** За перенос инструмента в руке вне кейса или на штативе;

**-** За нарушение требований охраны труда и техники безопасности;

При проведении Отборочного этапа на право участия в Финале чемпионата «Профессионалы» и на Финале чемпионата «Профессионалы» и на Финале «Чемпионат высоких технологий» ГЭ вправе вынести на голосование вопрос об отстранении команды от выполнения Конкурсного задания в случае несоответствии внешнего вида конкурсанта деятельности, которую он выполняет и погодным условиям (запрещено выполнять конкурсное задание в одежде не по сезону, открытой обуви, шортах, майках с открытыми плечами, во

избежание травм), до момента исправления этой ситуации без компенсации времени.

# **2.1. ЛИЧНЫЙ ИНСТРУМЕНТ КОНКУРСАНТА**

- Головной убор (не должен закрывать уши).
- Жилет сигнальный светоотражающий.
- Маркер строительный. Используется для указания фактического значения плановых координат и высотных отметок разбивочных точек на местности на деревянных кольях, арматуре и т.п.
- Конкурсанты могут иметь при себе комплект радио раций. Критически важные характеристики позиции отсутствуют.
- ГКИНП-02-033-82. Инструкция по топографической съёмке в масштабах 1:5000, 1:2000, 1:1000 и 1:500.
- ГКИНП 03-010-02 Инструкция по нивелированию I, II, III и IV классов (Если в Конкурсное задание включен Модуль Д).
- Micro-SIM карта (3FF) с положительным балансом, с подключенной услугой получения и передачи пакетных данных по GPRS-каналу и переходник с Micro-SIM на Mini-SIM карту (2FF) (Если в КЗ включен Модуль В; не актуально при работе в режиме радио RTK).

# **2.2. МАТЕРИАЛЫ, ОБОРУДОВАНИЕ И ИНСТРУМЕНТЫ, ЗАПРЕЩЕННЫЕ НА ПЛОЩАДКЕ**

Запрещено использование различных средств связи (ноутбук, планшет, смартфон, мобильный телефон, гарнитура, все типы наушников, электронные наручные часы и т.п.). Также запрещено использовать позиции, которые не прописаны в инфраструктурном листе и Конкурсном задании п. 2.1.

Конкурсанты могут использовать оборудование и аксессуары, привезённые с собой на чемпионат. Производитель и модификация оборудования и аксессуаров, которые Конкурсанты хотят использовать на чемпионате, должны быть согласованы с Менеджером компетенции не менее, чем за 1 месяц до чемпионата официальным письмом на электронную почту. Жеребьёвка собственного оборудования и аксессуаров Конкурсантов в случае получения положительного ответа по согласованию не производится.

## **3. ПРИЛОЖЕНИЯ**

Приложение №1 Описания компетенции

Приложение №2 Матрица конкурсного задания

Приложение №3 Инфраструктурный лист

Приложение №4 Критерии оценки

Приложение №5 План застройки

Приложение №6 Инструкция по охране труда и технике безопасности

Приложение №7 Ведомость координат углов поворота ленточного фундамента

Приложение №8 Схема разбивки строительных осей

Приложение №9 Схема разбивки трассы в Leica Captivate

Приложение №10 Шаблон таблицы сравнения в Leica Captivate

Приложение №11 Параметры равноугольной поперечно-цилиндрической проекции Гаусса-Крюгера

Приложение №12 Параметры преобразования координат из системы WGS-84 в СК-95

Приложение №13 Параметры эллипсоида Красовского

Приложение №14 Пример проекта Marki.txt

Приложение №15 Журнал нивелирования

Приложение №16 Архив классификатора кодов ПО КРЕДО

Приложение №17 Критерии оценки

Приложение №18 Лист согласования

Приложение №19 Программа проведения